# **StorageTek Virtual Library Extension**

Guide de configuration du logiciel hôte

Version 1.5 **E62337-02**

**Avril 2017**

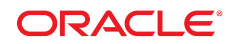

#### **StorageTek Virtual Library Extension**

Guide de configuration du logiciel hôte

#### **E62337-02**

Copyright © 2014, 2017, Oracle et/ou ses affiliés. Tous droits réservés.

Ce logiciel et la documentation qui l'accompagne sont protégés par les lois sur la propriété intellectuelle. Ils sont concédés sous licence et soumis à des restrictions d'utilisation et de divulgation. Sauf stipulation expresse de votre contrat de licence ou de la loi, vous ne pouvez pas copier, reproduire, traduire, diffuser, modifier, accorder de licence, transmettre, distribuer, exposer, exécuter, publier ou afficher le logiciel, même partiellement, sous quelque forme et par quelque procédé que ce soit. Par ailleurs, il est interdit de procéder à toute ingénierie inverse du logiciel, de le désassembler ou de le décompiler, excepté à des fins d'interopérabilité avec des logiciels tiers ou tel que prescrit par la loi.

Les informations fournies dans ce document sont susceptibles de modification sans préavis. Par ailleurs, Oracle Corporation ne garantit pas qu'elles soient exemptes d'erreurs et vous invite, le cas échéant, à lui en faire part par écrit.

Si ce logiciel, ou la documentation qui l'accompagne, est livré sous licence au Gouvernement des Etats-Unis, ou à quiconque qui aurait souscrit la licence de ce logiciel ou l'utilise pour le compte du Gouvernement des Etats-Unis, la notice suivante s'applique :

U.S. GOVERNMENT END USERS: Oracle programs, including any operating system, integrated software, any programs installed on the hardware, and/or documentation, delivered to U.S. Government end users are "commercial computer software" pursuant to the applicable Federal Acquisition Regulation and agency-specific supplemental regulations. As such, use, duplication, disclosure, modification, and adaptation of the programs, including any operating system, integrated software, any programs installed on the hardware, and/or documentation, shall be subject to license terms and license restrictions applicable to the programs. No other rights are granted to the U.S. Government.

Ce logiciel ou matériel a été développé pour un usage général dans le cadre d'applications de gestion des informations. Ce logiciel ou matériel n'est pas conçu ni n'est destiné à être utilisé dans des applications à risque, notamment dans des applications pouvant causer un risque de dommages corporels. Si vous utilisez ce logiciel ou matériel dans le cadre d'applications dangereuses, il est de votre responsabilité de prendre toutes les mesures de secours, de sauvegarde, de redondance et autres mesures nécessaires à son utilisation dans des conditions optimales de sécurité. Oracle Corporation et ses affiliés déclinent toute responsabilité quant aux dommages causés par l'utilisation de ce logiciel ou matériel pour des applications dangereuses.

Oracle et Java sont des marques déposées d'Oracle Corporation et/ou de ses affiliés. Tout autre nom mentionné peut correspondre à des marques appartenant à d'autres propriétaires qu'Oracle.

Intel et Intel Xeon sont des marques ou des marques déposées d'Intel Corporation. Toutes les marques SPARC sont utilisées sous licence et sont des marques ou des marques déposées de SPARC International, Inc. AMD, Opteron, le logo AMD et le logo AMD Opteron sont des marques ou des marques déposées d'Advanced Micro Devices. UNIX est une marque déposée de The Open Group.

Ce logiciel ou matériel et la documentation qui l'accompagne peuvent fournir des informations ou des liens donnant accès à des contenus, des produits et des services émanant de tiers. Oracle Corporation et ses affiliés déclinent toute responsabilité ou garantie expresse quant aux contenus, produits ou services émanant de tiers, sauf mention contraire stipulée dans un contrat entre vous et Oracle. En aucun cas, Oracle Corporation et ses affiliés ne sauraient être tenus pour responsables des pertes subies, des coûts occasionnés ou des dommages causés par l'accès à des contenus, produits ou services tiers, ou à leur utilisation, sauf mention contraire stipulée dans un contrat entre vous et Oracle.

# Table des matières

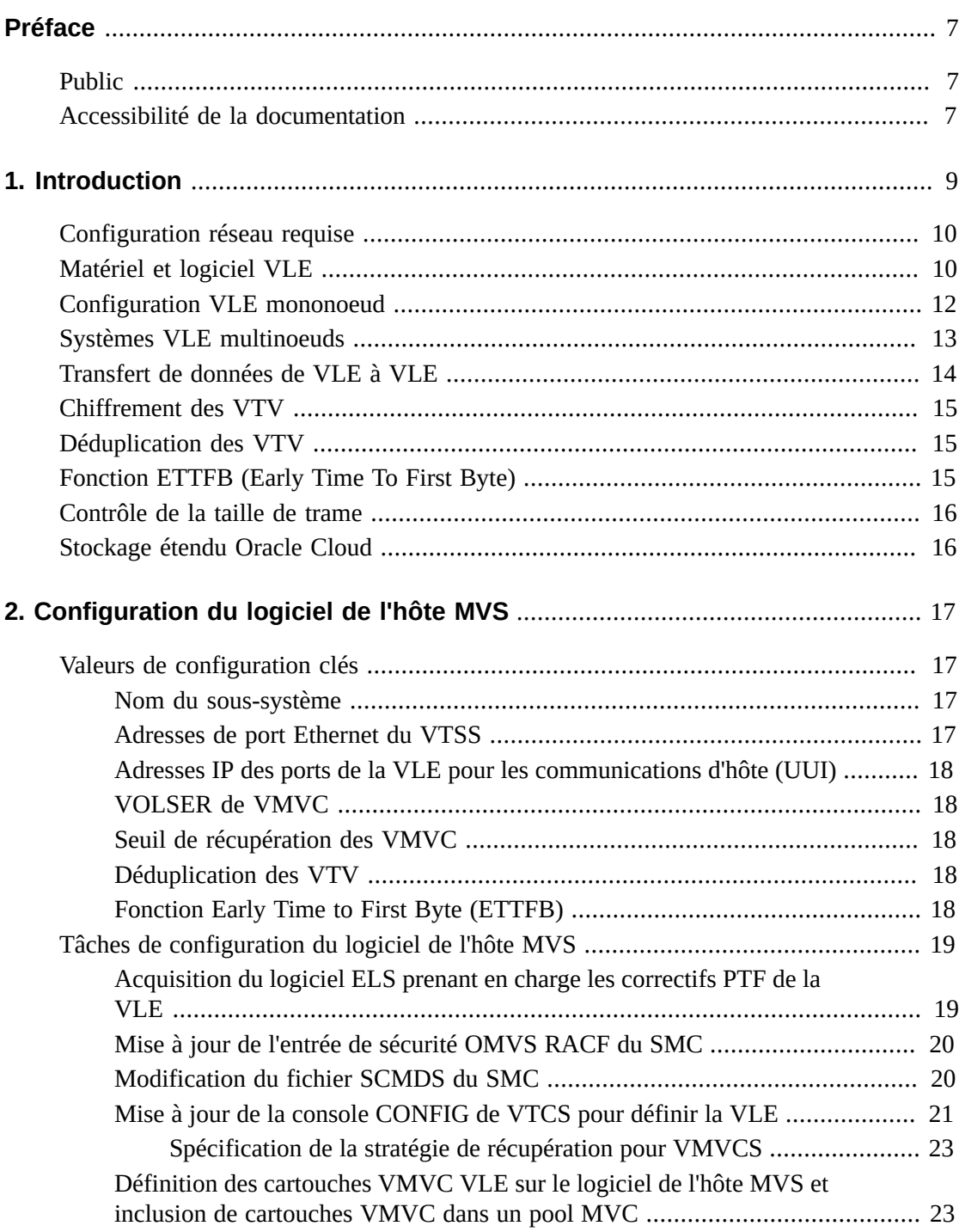

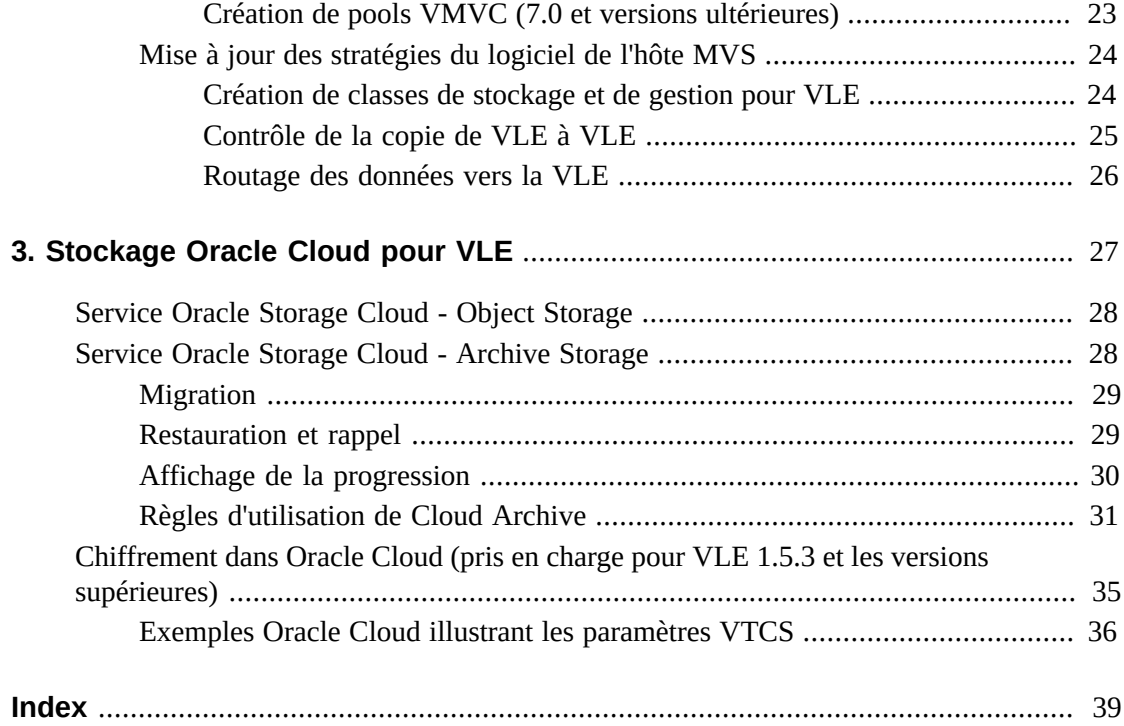

# **Liste des exemples**

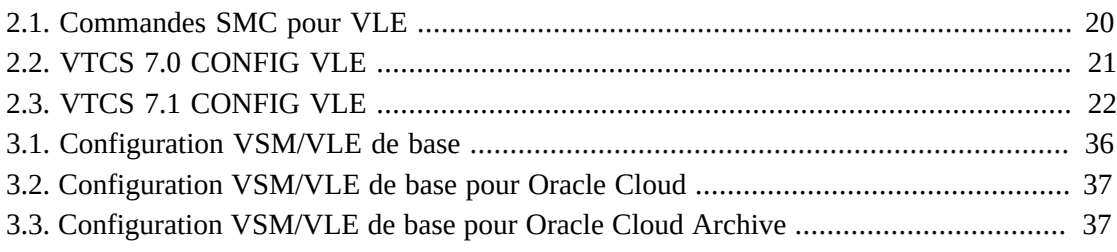

# <span id="page-6-0"></span>Préface

Ce guide fournit des informations concernant la configuration de logiciel hôte pour Virtual Library Extension (VLE).

# <span id="page-6-1"></span>**Public**

Ce guide s'adresse au personnel d'Oracle ou du client qui sera chargé de configurer le logiciel hôte MVS pour la VLE StorageTek d'Oracle.

# <span id="page-6-2"></span>**Accessibilité de la documentation**

Pour plus d'informations sur l'engagement d'Oracle pour l'accessibilité de la documentation, visitez le site Web Oracle Accessibility Program, à l'adresse [http://www.oracle.com/](http://www.oracle.com/pls/topic/lookup?ctx=acc&id=docacc) [pls/topic/lookup?ctx=acc&id=docacc](http://www.oracle.com/pls/topic/lookup?ctx=acc&id=docacc).

### **Accès aux services de support Oracle**

Les clients Oracle qui ont souscrit un contrat de support ont accès au support électronique via My Oracle Support. Pour plus d'informations, visitez le site [http://www.oracle.com/](http://www.oracle.com/pls/topic/lookup?ctx=acc&id=info) [pls/topic/lookup?ctx=acc&id=info](http://www.oracle.com/pls/topic/lookup?ctx=acc&id=info) ou le site [http://www.oracle.com/pls/](http://www.oracle.com/pls/topic/lookup?ctx=acc&id=trs) [topic/lookup?ctx=acc&id=trs](http://www.oracle.com/pls/topic/lookup?ctx=acc&id=trs) si vous êtes malentendant.

# **Chapitre 1. Introduction**

<span id="page-8-0"></span>Virtual Library Extension (VLE) d'Oracle StorageTek est un stockage sur disque backend pour VTSS. VLE offre :

• La prise en charge de la migration et du rappel de volumes VTV vers et depuis Oracle Cloud Storage

Pour plus d'informations, rendez-vous sur le site :

- [« Configuration réseau requise »](#page-9-0)
- « *[Stockage Oracle Cloud pour VLE](#page-26-0)* »

#### **Remarque :**

Consultez la documentation<http://docs.oracle.com/cloud/latest/> pour plus d'informations sur la configuration d'un compte Oracle Cloud.

• La prise en charge de volumes VTV de 400 Mo, 800 Mo, 2 Go, 4 Go et 32 Go

#### **Remarque :**

Pour la configuration et l'utilisation des VTV 32 Go, reportez-vous à la documentation relative à ELS 7.3.

- Un niveau de stockage supplémentaire dans la solution VSM. Les volumes VTV peuvent désormais migrer depuis le VTSS vers la VLE pour assurer un accès rapide aux données récentes. De plus, les volumes VTV peuvent transiter du stockage VLE vers les médias de bande (cartouches MVC) pour l'archivage à long terme. Vous pouvez contrôler la manière dont les volumes VTV sont migrés et archivés à l'aide des classes de gestion et de stockage HSC existantes et profiter ainsi d'une rétrocompatibilité complète avec les configurations précédentes.
- Un stockage sur disque backend partagé entre plusieurs systèmes VTSS assurant un accès haute disponibilité aux données.

#### **Remarque :**

Pour VLE 1.1 et les versions supérieures, une VLE est un ensemble de noeuds interconnectés avec un réseau privé.

Du côté du VTCS, une VLE ressemble à une bibliothèque de bandes, à l'exception que les volumes VTV sont stockés dans des cartouches multivolumes virtuelles (VMVC) sur disque. Avec VLE, vous pouvez configurer une VLE et des bandes ou encore une solution de stockage VTV backend avec VLE seule (par exemple, avec des configurations VSM sans bande). Un VTSS peut migrer des volumes VTV vers une VLE et les rappeler depuis celle-ci, de la même manière qu'avec une bibliothèque de bandes réelle.

#### **Mise en garde :**

- Si vous possédez un système VLE, le HSC/VTCS utilise les services de communications SMC pour communiquer avec la VLE. Pour garantir la disponibilité de ces services au démarrage du VTCS, Oracle recommande de commencer par envoyer la commande de démarrage au HSC, puis d'envoyer immédiatement la commande de démarrage au SMC tant que le HSC est en cours d'initialisation.
- L'arrêt de SMC interrompt l'envoi de messages du VTCS à la VLE, et par là même le transfert de données. Par conséquent, vous devez vous assurer que l'activité du VTCS est mise en veille ou que le VTCS est arrêté avant d'arrêter le composant SMC.
- Vous ne pouvez pas utiliser le protocole AT-TLS avec le serveur HTTP du SMC si vous utilisez la VLE.
- Une configuration VSM sans bande fournit seulement une VLE mononoeud rattachée à un VTSS spécifique. En cas de déconnexion de la VLE, vous perdez l'accès à tous les volumes VTV migrés vers la VLE qui ne résident pas dans le VTSS jusqu'à ce que la VLE soit de nouveau en ligne.

La solution VLE est composée des éléments suivants :

- Matériel et microcode du VTSS (Virtual Tape Storage Subsystem)
- Logiciel VTCS (Virtual Tape Control Subsystem) et composant SMC (Storage Management Component)
- Matériel et logiciel VLE

## <span id="page-9-0"></span>**Configuration réseau requise**

Si une redondance réseau est nécessaire, chaque connexion IP entre VSM 5/6 et VLE, de VLE à VLE et de VLE à SMC doit être configurée sur un sous-réseau distinct.

### <span id="page-9-1"></span>**Matériel et logiciel VLE**

La VLE, qui est une unité assemblée en usine dans un Sun Rack II modèle 1242, est composée du matériel suivant :

- Un serveur intégré à une plate-forme serveur Sun X4-4.
- Quatre ports 10 Gb de carte mère, dont deux peuvent être utilisés pour le transfert de données et d'autres tâches. Les deux autres sont dédiés à la gestion, au service et au support.
- Un port de service (ILOM).
- Quatre ports double 10 Gb pour fibre optique (six ports disponibles) plus deux ports 10 Gb cuivre.
- Un ou plusieurs boîtiers Oracle Storage Drive Enclosure DE2-24C (DE2-24C) qui contiennent des disques (HDD) dans une baie RAID ZFS, évolutive en termes de capacités effectives depuis 200 To pour une VLE JBOD unique (en admettant un taux de compression de 4 à 1 lorsque les données sont migrées vers la VLE).
- Un lecteur de DVD.

Le logiciel VLE est composé des éléments suivants :

- Système d'exploitation Oracle Solaris 11.
- Système de fichiers ZFS et base de données MySQL.
- Logiciel de l'application VLE.

**Figure 1.1. Architecture de sous-système VLE**

<span id="page-10-0"></span>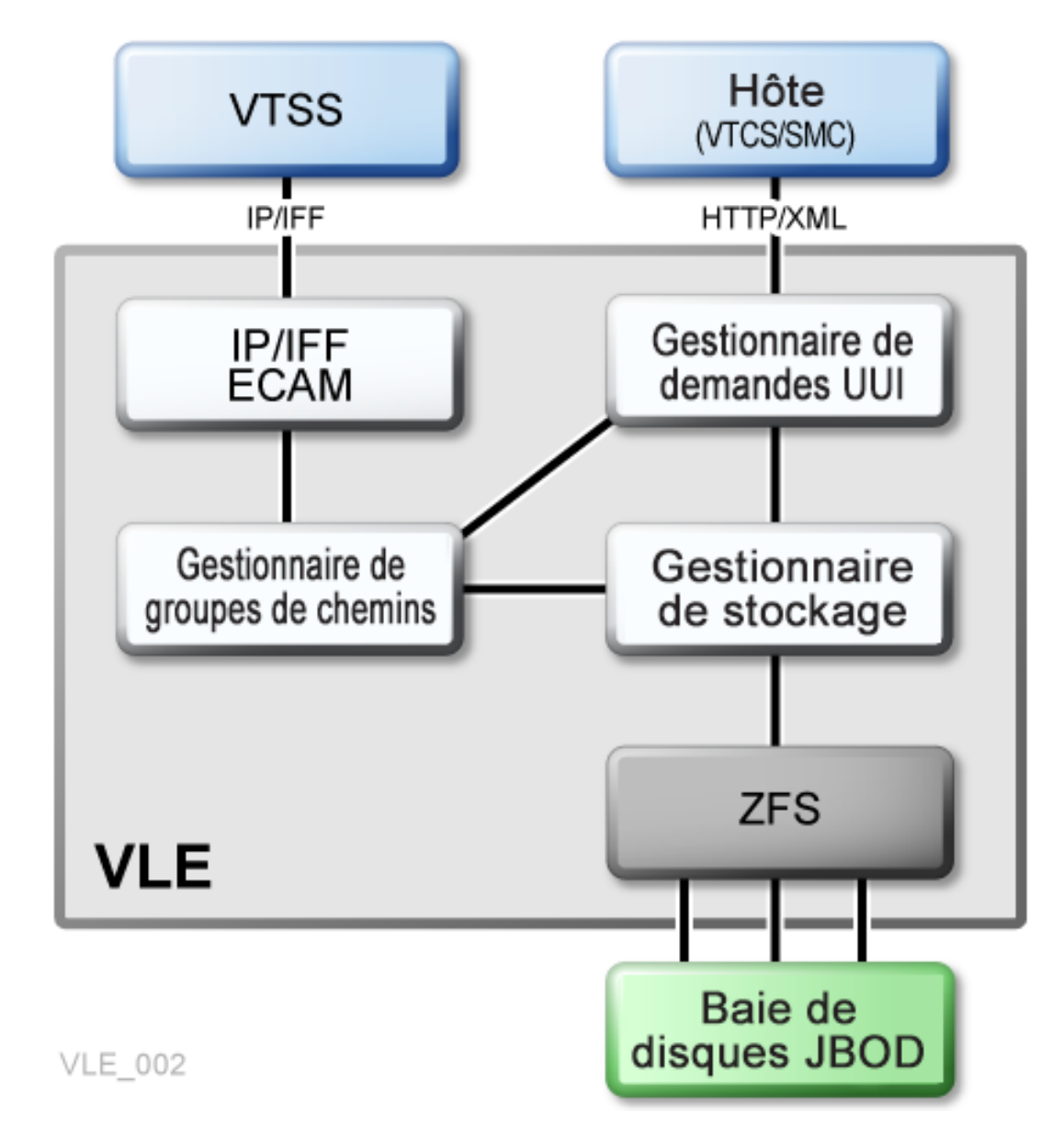

Comme le montre la [Figure 1.1, « Architecture de sous-système VLE »](#page-10-0), le logiciel d'application VLE est composé des éléments suivants :

- Le protocole HTTP/XML est le protocole de données prévu pour les communications hôte à VLE.
- Le gestionnaire de demandes de l'interface UUI (Universal User Interface), qui traite les demandes UUI provenant du composant SMC (Storage Management Component) et du logiciel VTCS (Virtual Tape Control Software) et qui leur envoie des réponses. Le gestionnaire de demandes de l'interface UUI détermine quels composants de la VLE sont utilisés pour répondre à une demande.

Le gestionnaire de demandes de l'interface UUI appelle :

- Le gestionnaire de groupes de chemins pour planifier les migrations et les rappels de volumes VTV. Le gestionnaire de groupes de chemins gère tous les groupes de chemins, où chaque groupe gère un transfert de données de VTV simple entre le VTSS et la VLE.
- Le gestionnaire de stockage pour planifier la génération de tous les rapports.
- Le composant de gestionnaire de stockage VLE gère les données et les métadonnées VMVC/VTV sur la VLE. Le gestionnaire de stockage VLE stocke les données VTV dans le ZFS de la baie JBOD et les y récupère.
- Le protocole TCP/IP/IFF est le protocole de données prévu pour les communications hôte à VLE, où le composant IP/IFF/ECAM gère les communications entre le VTSS et la VLE.

# <span id="page-11-0"></span>**Configuration VLE mononoeud**

La [Figure 1.2, « VLE mononoeud dans un système VSM »](#page-12-1) illustre une configuration VLE mononoeud.

<span id="page-12-1"></span>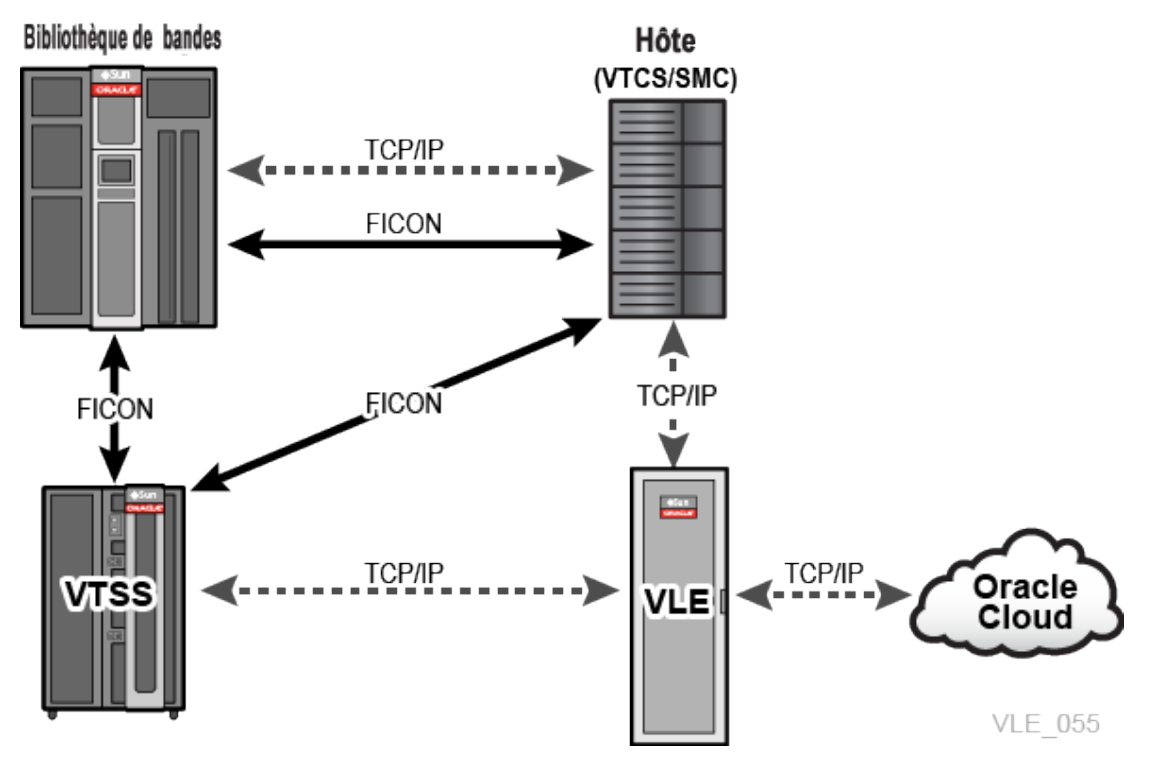

**Figure 1.2. VLE mononoeud dans un système VSM**

Comme le montre la [Figure 1.2, « VLE mononoeud dans un système VSM »](#page-12-1) (où 1 désigne l'hôte MVS et 2 la bibliothèque) :

- Plusieurs connexions TCP/IP (entre les ports IP de VTSS et les ports IP de VLE) sont prises en charge comme suit :
	- Une VLE simple peut connecter jusqu'à huit VTSS, plusieurs VTSS peuvent donc partager des VLE.
	- Un seul VTSS peut se connecter à quatre VLE afin d'augmenter l'espace de tampon pour les charges de travail importantes.
- Un VTSS simple peut être connecté à :
	- Des lecteurs RTD uniquement
	- Des VTSS (mis en cluster) uniquement
	- Des VLE uniquement
	- Une combinaison des options ci-dessus.
- Le protocole TCP/IP est le seul protocole pris en charge par les connexions entre la VLE et le VTSS et par les connexions entre la VLE et les hôtes exécutant SMC et VTCS.

## <span id="page-12-0"></span>**Systèmes VLE multinoeuds**

Les systèmes VLE multinoeuds permettent une évolutivité extrêmement importante du système de stockage VLE. Vous pouvez construire des systèmes multinoeuds composés d'un à 64 noeuds, avec plusieurs noeuds interconnectés par un réseau privé. Une VLE multinoeuds apparaît comme une VLE simple pour le composant SMC/VTCS. La VLE est livrée avec des JBOD de 4 To, de sorte qu'une même VLE peut évoluer de 200 To (système à un JBOD) à 100 Po (VLE à 64 noeuds entièrement remplie).

#### **Remarque :**

Il s'agit là de capacités effectives qui supposent un taux de compression 4:1. VLE a été **conçu** pour un maximum de 64 noeuds mais n'a été *validé* que jusqu'à 7 noeuds.

La [Figure 1.3, « Complexe multinoeuds VLE »](#page-13-1) présente un complexe à plusieurs noeuds VLE où les noeuds sont interconnectés dans un commutateur 10 GE dédié de manière à ce que chaque noeud puisse accéder à n'importe quel autre noeud du complexe :

<span id="page-13-1"></span>![](_page_13_Figure_5.jpeg)

![](_page_13_Figure_6.jpeg)

# <span id="page-13-0"></span>**Transfert de données de VLE à VLE**

Le système de stockage VLE peut gérer les transferts de données indépendamment du VTSS, ce qui permet de libérer des ressources VTSS pour la charge de travail frontale (hôtes) et d'améliorer ainsi la capacité de traitement globale du VTSS. Par exemple :

- Si vos stratégies de migration prévoient deux copies VLE d'un volume VTV (dans les mêmes VLE ou des VLE différentes), la première migration vers une VLE provoquera le transfert des données depuis le VTSS et toutes les migrations VLE ultérieures du volume VTV pourront être effectuées par copie VLE à VLE. Cela réduit le temps requis par les cycles VTSS pour migrer toutes les copies d'un VTV.
- Si votre environnement exécute :
	- VLE 1.2 ou une version supérieure

◦ VTCS 7.1 (avec les correctifs PTF associés) ou VTCS 7.2 et versions supérieures

Vous pouvez utiliser le VTCS pour définir un nombre de périphériques VLE supérieur au nombre de chemins VTSS à VLE, à l'aide du paramètre *CONFIG STORMNGR VLEDEV*. Si vous utilisez cette configuration d'adressage, les ressources VTSS utilisées pour migrer toutes les copies VTV vers la VLE sont encore plus réduites car le chemin du VTSS vers la VLE cible est réservé seulement lorsque le transfert de données est direct entre le VTSS et la VLE. Pour toutes les actions VRTD de la VLE, un chemin partant du VTSS est réservé seulement lorsqu'un transfert de données VTSS est requis.

### <span id="page-14-0"></span>**Chiffrement des VTV**

*La fonction de chiffrement* permet le chiffrement des cartouches VMVC écrites sur le système VLE. Le chiffrement est activé *noeud par noeud*, à l'aide d'une *clé de chiffrement* stockée sur le noeud et sauvegardée sur un périphérique USB. Toute la gestion de chiffrement se fait via l'interface graphique VLE. Le logiciel de l'hôte n'a aucune connaissance du chiffrement, car la VLE déchiffre les volumes VTV qui sont rappelés vers le VTSS.

### <span id="page-14-1"></span>**Déduplication des VTV**

La *déduplication* (suppression des doublons) élimine les données redondantes dans un complexe VLE. La déduplication, contrôlée par le paramètre *DEDUP* de l'instruction *STORCLAS*, augmente la capacité effective de la VLE et est exécutée par la VLE avant que le volume VTV ne soit écrit sur une cartouche VMVC.

Pour évaluer les résultats de la déduplication, activez la fonction, surveillez les résultats à l'aide du rapport *SCRPT* et ajustez les paramètres de déduplication si nécessaire. Le rapport *SCRPT* fournit le "taux de réduction" approximatif des données dédupliquées, correspondant à la division du nombre de Go non compressés par le nombre de Go utilisés. Ainsi, le taux de réduction comprend *à la fois* la compression VTSS *et* la déduplication VLE. Un taux de réduction élevé indique une compression et une déduplication efficaces.

Par exemple, le VTSS reçoit 16 Mo de données, les compresse à 4 Mo et écrit les données compressées sur un volume VTV. Ensuite, la VLE déduplique le volume VTV pour atteindre 2 Mo et l'écrit sur une cartouche VMVC. Par conséquent, le taux de réduction est égal à 16 Mo divisés par 2 Mo, soit 8,0:1.

## <span id="page-14-2"></span>**Fonction ETTFB (Early Time To First Byte)**

La fonction *Early Time To First Byte (ETTFB),*, également connue sous le nom de fonction de rappel/montage de bande simultané, permet au VTSS d'utiliser un lecteur VTD pour lire des données à mesure qu'elles sont rappelées à partir de la VLE :

• La fonction ETTFB est définie de manière globale à l'aide du paramètre *CONFIG GLOBAL FASTRECL*.

• Si le paramètre *CONFIG GLOBAL FASTRECL* est défini sur YES, vous pouvez désactiver la fonction ETTFB sur chaque VTSS à l'aide du paramètre *CONFIG VTSS NOERLYMNT*.

*CONFIG GLOBAL* **et** *CONFIG VTSS* s'appliquent *à la fois* à la fonction ETTFB pour les lecteurs RTD et à la fonction ETTFB pour la VLE.

ETTFB s'applique uniquement aux systèmes VSM5.

# <span id="page-15-0"></span>**Contrôle de la taille de trame**

Le *contrôle de la taille de trame* spécifie l'utilisation de trames géantes (jumbo) sur chaque liaison de copie :

#### **Remarque :**

Toute l'infrastructure entre VSM et VLE ou entre les VLE doit prendre en charge les trames géantes pour que la fonctionnalité Jumbo Frames puisse opérer. Si une partie quelconque de l'infrastructure entre ces connexions ne prend pas en charge les trames géantes, cela ne fonctionnera pas.

- *Si* votre réseau TCP/IP prend en charge les trames géantes, l'activation de cette option peut améliorer les performances réseau.
- Pour activer les trames géantes, sélectionnez la case *Jumbo Frames* dans l'onglet *Port Card Configuration*. La sélection de cette case permet de définir la valeur MTU (Maximum Transmission Unit) sur 9000 pour le port.
- Il est recommandé d'activer l'option Jumbo Frames sur les liaisons définies pour le transfert de VLE à VLE.

## <span id="page-15-1"></span>**Stockage étendu Oracle Cloud**

VLE 1.5.2 et les versions supérieures offrent une connexion depuis la VLE vers Oracle Cloud. VLE peut être configuré pour éventuellement migrer et rappeler les données client directement vers et depuis Oracle Cloud. Les options de configuration de VLE prennent en charge toute combinaison de stockage dans le pool de disques VLE local et/ou dans Oracle Cloud.

VLE prend en charge trois options Oracle Cloud : stockage d'objets, archivage et chiffrement au sein d'Oracle Cloud. Pour plus d'informations sur les options Oracle Cloud prises en charge, reportez-vous à la section « *[Stockage Oracle Cloud pour VLE](#page-26-0)* ».

# <span id="page-16-0"></span>**Chapitre 2. Configuration du logiciel de l'hôte MVS**

Ce chapitre présente la configuration du logiciel de l'hôte MVS pour VLE, comme le décrivent les sections suivantes :

- [« Valeurs de configuration clés »](#page-16-1)
- [« Tâches de configuration du logiciel de l'hôte MVS »](#page-18-0)

# <span id="page-16-1"></span>**Valeurs de configuration clés**

Les sections suivantes décrivent les valeurs requises pour la configuration logicielle, lesquelles doivent correspondre aux valeurs qui sont généralement déjà définies dans la configuration matérielle et enregistrées dans la fiche d'information *IP\_and VMVC \_Configuration.xls*.

### <span id="page-16-2"></span>**Nom du sous-système**

Le nom du sous-système de la VLE, défini par les scripts d'installation VLE, est spécifié dans les éléments suivants :

- Soit le paramètre *CONFIG TAPEPLEX STORMNGR* de VTCS, soit le paramètre *CONFIG STORMNGR NAME*
- Le paramètre *CONFIG RTD STORMNGR* de VTCS
- Le paramètre *STORMNGR NAME* de SMC
- Le paramètre *SERVER STORMNGR* de SMC
- <span id="page-16-3"></span>• Le paramètre *STORCLAS STORMNGR* de HSC

### **Adresses de port Ethernet du VTSS**

Les adresses de port Ethernet du VTSS sont requises pour configurer la connexion IP du VTSS à la VLE à l'aide du paramètre *CONFIG RTD IPIF*. Pour les VSM 5, cette valeur doit correspondre aux valeurs spécifiées dans l'écran VSM5 IFF Configuration Status. Pour les VSM 6, la valeur doit être unique pour chaque VTSS, mais **ne correspond pas** à une valeur réelle des ports TCP/IP du VSM 6.

## <span id="page-17-0"></span>**Adresses IP des ports de la VLE pour les communications d'hôte (UUI)**

Les adresses IP de port VLE pour la communication (UUI) de l'hôte sont requises pour le paramètre *SERVER IP* de SMC.

## <span id="page-17-1"></span>**VOLSER de VMVC**

Ces VOLSER sont requis afin de définir les VMVC pour le SMC/VTCS ; la méthode de définition dépend de la version du logiciel. Reportez-vous à la section " [Définition des](#page-22-1) [cartouches VMVC VLE sur le logiciel de l'hôte MVS et inclusion de cartouches VMVC dans](#page-22-1) [un pool MVC](#page-22-1)".

# <span id="page-17-2"></span>**Seuil de récupération des VMVC**

Pour plus d'informations, reportez-vous à la section "Spécification de la stratégie de [récupération pour VMVCS"](#page-22-0).

# <span id="page-17-3"></span>**Déduplication des VTV**

Le paramètre *STORCLAS DEDUP* spécifie si les données des VTV migrées vers les VMVC dans le paramètre *STORMNGR* spécifié sont dédupliquées. Par exemple :

```
STORCLAS NAME(VLEDEDUP)STORMNGR(VLE1) DEDUP(YES)
```
Cette instruction *STORCLAS* spécifie de dédupliquer les données dans la classe de stockage *VLEDEDUP* qui sont migrées vers *VLE1*. Pour plus d'informations, reportez-vous au manuel *Référence des commandes, des instructions de contrôle et des utilitaires ELS 7.3*.

La déduplication (suppression des doublons) augmente la capacité des VMVC effective et est réalisée par la VLE avant que le volume VTV soit écrit sur une cartouche VMVC. Oracle recommande, par conséquent, de commencer par activer la déduplication, de suivre les résultats dans le rapport *SCRPT* et d'ajuster les paramètres de déduplication si nécessaire.

# <span id="page-17-4"></span>**Fonction Early Time to First Byte (ETTFB)**

La fonction ETTFB (également connue sous le nom de fonction de rappel/montage de bande simultané), permet aux applications de l'hôte de lire des données pendant que des volumes VTV sont rappelés *soit* depuis des cartouches VMVC, soit depuis des lecteurs RTD. La fonction ETTFB est exécutée par chevauchement des phases de rappel et de montage des VTV, ce qui permet à l'application de lire les données des VTV plus tôt. Si l'application tente de lire une partie du VTV qui n'a pas été rappelée, la demande E/S de l'application est bloquée jusqu'à ce que les données VTV requises soient rappelées. Avec la fonction ETTFB pour VLE, l'accès des applications au premier octet se fait en moins d'une seconde, faisant de VLE une véritable extension du VTSS. Par conséquent, la fonction ETTFB de la VLE est un bon choix pour les applications qui accèdent l'une après l'autre aux données des VTV.

La fonction ETTFB de la VLE *n'est généralement pas* un avantage pour les applications qui empilent plusieurs fichiers sur un même volume VTV, y compris HSM et les applications de gestion des images. Dans ces types d'applications, les données désirées ne sont généralement pas au début du volume VTV, mais plutôt à un emplacement aléatoire sur le VTV.

La fonction ETTFB est désactivée par défaut. Vous pouvez activer de manière globale la fonction ETTFB à l'aide du paramètre *CONFIG GLOBAL FASTRECL*. Si vous activez la fonction ETTFB de manière globale, vous pouvez la désactiver pour des VTSS spécifiques à l'aide du paramètre *CONFIG VTSS NOERLYMNT*.

L'enregistrement des volumes VTV qui ont fait l'objet d'une erreur de rappel ETTFB comporte un indicateur d'erreur dans le jeu CDS. Ces volumes VTV ne sont donc pas sélectionnés pour les opérations ETTFB. Si vous souhaitez réinitialiser l'indicateur d'erreur, effectuez l'une des opérations suivantes :

- Exécutez une commande *VTVMAINT SCRATCH(ON)* pour le volume VTV.
- Migrez le volume VTV vers une nouvelle copie MVC.
- Importez le volume VTV.
- Créez une nouvelle version du VTV.
- Videz le volume VTV.

# <span id="page-18-0"></span>**Tâches de configuration du logiciel de l'hôte MVS**

L'ajout d'une VLE à un système VSM requiert les opérations décrites dans les sections suivantes :

- [« Acquisition du logiciel ELS prenant en charge les correctifs PTF de la VLE »](#page-18-1)
- [« Mise à jour de l'entrée de sécurité OMVS RACF du SMC »](#page-19-0)
- [« Modification du fichier SCMDS du SMC »](#page-19-1)
- [« Mise à jour de la console CONFIG de VTCS pour définir la VLE »](#page-20-0)
- [« Définition des cartouches VMVC VLE sur le logiciel de l'hôte MVS et inclusion de](#page-22-1) [cartouches VMVC dans un pool MVC »](#page-22-1)
- [« Mise à jour des stratégies du logiciel de l'hôte MVS »](#page-23-0)

Pour plus d'informations sur les commandes et les instructions de contrôle citées dans ce chapitre, reportez-vous au manuel *ELS 7.x Command, Control Statement, and Utility Reference.*

### <span id="page-18-1"></span>**Acquisition du logiciel ELS prenant en charge les correctifs PTF de la VLE**

A partir de la version ELS 7.2, la prise en charge est comprise à la base. Pour ELS 7.1, obtenez les dernières données *HOLDDATA* de la commande *SMP/E* receive et les derniers correctifs PTF (L1H16J6, L1H1674) et la commande *SMP/E APPLY* avec *GROUPEXTEND*.

### <span id="page-19-0"></span>**Mise à jour de l'entrée de sécurité OMVS RACF du SMC**

La VLE exige que SMC possède une entrée de sécurité OMVS RACF pour établir une connexion TCP/IP avec l'hôte.

OMVS est un segment associé à l'ID utilisateur RACF. La tâche démarrée du SMC doit posséder un ID utilisateur associé à OMVS, soit dans la définition de classe *RACF STARTED*, soit dans le module *ICHRIN03 LNKLST*. Il est nécessaire qu'un segment OMVS soit défini sur l'ID utilisateur associé à la tâche SMC dans le composant RACF, comme suit :

```
ADDUSER userid
DFLTGRP(groupname)OWNER(owner)OMVS(UID(uidnumber))
```
Ou encore, si l'ID utilisateur existe déjà mais n'est pas présent dans un segment OMVS :

```
ALTUSER userid OMVS(UID(uidnumber))
```
### **Modification du fichier SCMDS du SMC**

Le composant SMC gère toutes les communications entre VTCS et VLE ; SMC doit donc savoir comment se connecter au serveur VLE. Pour ce faire, ajoutez une instruction SMC *STORMNGR* pour chaque système VLE, plus une ou plusieurs instructions SMC *SERVER* qui définissent les chemins de contrôle TCP/IP pour la VLE. Pour les versions 7.0 et ultérieures, vous souhaiterez éventuellement effectuer cette opération dans le fichier *CMDS* de votre SMC, comme indiqué dans l'[Exemple 2.1, « Commandes SMC pour VLE ».](#page-19-2)

#### <span id="page-19-2"></span>**Exemple 2.1. Commandes SMC pour VLE**

```
TAPEPLEX NAME(TMVSA)LOCSUB(SLS0)
SERVER NAME(ALTSERV) TAPEPLEX(TMVSA) +
HOSTNAME(MVSX) PORT(8888)
STORMNGR NAME(VLE1)
SERVER NAME(VLE1)+ STORMNGR(VLE1)IP(192.168.1.10)PORT(60000)
```
#### L'[Exemple 2.1, « Commandes SMC pour VLE »](#page-19-2) contient :

- Une instruction *TAPEPLEX*, qui définit un TapePlex simple, *TMVSA*, avec un HSC/VTCS s'exécutant sur le même hôte MVS (*SLS0*).
- Une instruction *SERVER*, qui définit un sous-système HSC/VTCS de secours (*ALTSERV*) s'exécutant sur un autre hôte.
- Une commande *STORMNGR* qui définit une VLE (*VLE1).*
- Une deuxième commande *SERVER* qui définit un chemin de communication UUI vers la VLE, où :
	- Le nom du serveur est *VLE1*.
	- La valeur du paramètre *STORMNGR* est *VLE1*.
	- La valeur du paramètre *IP* est l'adresse IP 192.168.1.10 du port de la VLE pour les communications UUI.

◦ La valeur du paramètre *PORT* est 60000 ; cette valeur est toujours utilisée pour le paramètre *SERVER PORT* pour les communications SMC avec une VLE.

### <span id="page-20-0"></span>**Mise à jour de la console CONFIG de VTCS pour définir la VLE**

Vous devez mettre à jour la console *CONFIG* du VTCS pour définir la VLE et la connectivité entre les systèmes VTSS et la VLE. Le VTCS peut conduire la VLE, comme suit :

• *Pour VTCS 7.0 et les versions ultérieures*, l'instruction *CONFIG TAPEPLEX* définit le TapePlex sur lequel le VTCS s'exécute et fournit la liste des VLE définies dans le paramètre *CONFIG TAPEPLEX STORMNGR* comme illustré dans l'[Exemple 2.2, « VTCS 7.0](#page-20-1) [CONFIG VLE »](#page-20-1).

#### <span id="page-20-1"></span>**Exemple 2.2. VTCS 7.0 CONFIG VLE**

```
TAPEPLEX THISPLEX=TMVSA STORMNGR=VLE1
VTSS NAME=VTSS1 LOW=70 HIGH=80 MAXMIG=8 MINMIG=4 RETAIN=5
RTDPATH NAME=VL1RTD1 STORMNGR=VLE1 IPIF=0A:0
RTDPATH NAME=VL1RTD2 STORMNGR=VLE1 IPIF=0A:1
RTDPATH NAME=VL1RTD3 STORMNGR=VLE1 IPIF=0I:0
RTDPATH NAME=VL1RTD4 STORMNGR=VLE1 IPIF=0I:1
RTDPATH NAME=VL1RTD5 STORMNGR=VLE1 IPIF=1A:0
RTDPATH NAME=VL1RTD6 STORMNGR=VLE1 IPIF=1A:1
RTDPATH NAME=VL1RTD7 STORMNGR=VLE1 IPIF=1I:0
RTDPATH NAME=VL1RTD8 STORMNGR=VLE1 IPIF=1I:1
VTD LOW=6900 HIGH=69FF
```
Dans l'[Exemple 2.2, « VTCS 7.0 CONFIG VLE »](#page-20-1), notez les éléments suivants :

- L'instruction *CONFIG TAPEPLEX*, qui définit *TMVSA* comme le TapePlex sur lequel le VTCS s'exécute, et les noms de toutes les VLE connectées (en l'occurrence, une seule VLE appelée *VLE1*).
- Les instructions *CONFIG RTDPATH*, qui définissent un seul lecteur RTD VLE pour chaque chemin du VTSS vers la VLE. Dans cet exemple, les instructions *CONFIG RTDPATH* pour *VTSS1* spécifient :
	- Le nom du chemin *RTDPATH*.
	- Les connexions aux VLE définies (*STORMNGR=VLE1*).
	- La valeur *IPIF* de chaque connexion de port VTSS vers VLE au format ci:p où :
		- › c représente 0 ou 1.
		- › i représente A ou I.
		- › p représente un chiffre entre 0 et 3.

```
Remarque :
```
Pour les VSM 5, cette valeur doit correspondre aux valeurs spécifiées dans l'écran VSM5 IFF Configuration Status. Pour les VSM 6, la valeur doit être unique pour chaque VTSS mais *ne correspond pas* à une valeur réelle des ports TCP/IP du VSM 6.

• Les systèmes VTCS 7.1 et versions ultérieures peuvent évidemment piloter VLE 1.5.1 de la même manière que VTCS 7.0. Dans ce mode, toutefois, le nombre de cibles RTD VLE est limité par le nombre de chemins issus d'un VTSS. En outre, les lecteurs RTD VLE sont assignés aux chemins VTSS fixés. Le chemin d'un VTSS à la VLE est toujours réservé par le VTCS, qu'un transfert de données VTSS à VLE ait lieu ou non.

Cependant, avec VTCS 7.1 ou une version ultérieure, vous pouvez définir une VLE avec davantage de cibles RTD VLE qu'il n'existe de chemins du VTSS à la VLE, ce qui signifie que :

- Le chemin du VTSS à la VLE *n'est pas* réservé, sauf si un transfert de données VTSS à VLE est requis.
- Davantage d'opérations RTD VLE peuvent avoir lieu simultanément. Par exemple, l'audit d'une cartouche VMVC ne requiert *aucun* transfert de données entre le VTSS et la VLE.

Comme l'illustre l'[Exemple 2.3, « VTCS 7.1 CONFIG VLE »,](#page-21-0) les VLE sont définies par le biais d'une instruction *CONFIG STORMNGR*, et *non* du paramètre *CONFIG TAPEPLEX STORMNGR*. L'instruction *CONFIG STORMNGR* spécifie les VLE auxquelles le VTCS se connecte. De plus, pour chaque VLE, le paramètre *CONFIG STORMNGR VLEDEV* définit le nombre et les noms des périphériques RTD que la VLE émule. Plus le nombre de périphériques définis est grand (avec un maximum de 96 périphériques par VLE), plus le niveau d'activités simultanées que le VTCS peut planifier sur les VLE est élevé.

#### <span id="page-21-0"></span>**Exemple 2.3. VTCS 7.1 CONFIG VLE**

```
TAPEPLEX THISPLEX=TMVSC
STORMNGR NAME=VLE1 VLEDEV(S000-S05F)
STORMNGR NAME=VLE2 VLEDEV(S000-S05F)
VTSS NAME=VTSS1 LOW=70 HIGH=80 MAXMIG=8 MINMIG=4 RETAIN=5
RTDPATH NAME=VL1RTD1 STORMNGR=VLE1 IPIF=0A:0
RTDPATH NAME=VL1RTD2 STORMNGR=VLE1 IPIF=0A:1
RTDPATH NAME=VL1RTD3 STORMNGR=VLE1 IPIF=0I:0
RTDPATH NAME=VL1RTD4 STORMNGR=VLE1 IPIF=0I:1
RTDPATH NAME=VL1RTD5 STORMNGR=VLE2 IPIF=1A:0
RTDPATH NAME=VL1RTD6 STORMNGR=VLE2 IPIF=1A:1
RTDPATH NAME=VL1RTD7 STORMNGR=VLE2 IPIF=1I:0
RTDPATH NAME=VL1RTD8 STORMNGR=VLE2 IPIF=1I:1
VTD LOW=6900 HIGH=69FF
```
Dans l'[Exemple 2.3, « VTCS 7.1 CONFIG VLE »](#page-21-0), notez les éléments suivants :

- L'instruction *CONFIG TAPEPLEX* définit désormais uniquement *TMVSC* comme le TapePlex sur lequel le VTCS s'exécute. Il *ne définit pas* les VLE connectées.
- Les instructions *CONFIG STORMNGR*, qui définissent les VLE configurées dans le système (*VLE1* et *VLE2*), spécifient le nombre de périphériques VLE par le biais du paramètre *VLEDEV*.

Dans cet exemple, chaque VLE possède le nombre maximal autorisé de 96 périphériques émulés, ce qui permet au VTCS de planifier jusqu'à 96 processus sur chaque VLE.

Les adresses de périphérique VLE sont de la forme *Sxxx* (où *xxx* est une valeur hexadécimale).

**Exemple :** S000-S05F représente 96 périphériques émulés.

- Les instructions *CONFIG RTDPATH* pour VTSS1, qui spécifient :
	- Le nom du chemin *RTDPATH*.
	- Les connexions aux VLE définies (*STORMNGR=VLE1, STORMNGR=VLE2*)
	- La valeur *IPIF* de chaque connexion de port VTSS à VLE au format ci:p où :
		- › c représente 0 ou 1
		- › i représente A ou I
		- › p représente un chiffre entre 0 et 3

#### **Remarque :**

Pour les VSM 5, cette valeur doit correspondre aux valeurs spécifiées dans l'écran VSM5 IFF Configuration Status. Pour les VSM 6, la valeur doit être unique pour chaque VTSS, mais **ne correspond pas** à une valeur réelle des ports TCP/IP du VSM 6.

### <span id="page-22-0"></span>**Spécification de la stratégie de récupération pour VMVCS**

Les médias MVC VLE (cartouches VMVC) sont soumis à la fragmentation et peuvent être récupérés tout comme des MVC réels. Le processus de récupération des VMVC, cependant, utilise bien moins de ressources qu'une récupération standard. La spécification du seuil de récupération d'une cartouche VMVC s'effectue à l'aide du paramètre *CONFIG RECLAIM VLTHRES*. Plus la valeur sur laquelle vous définissez *VLTHRES* est basse, plus le VTCS exécutera des récupérations fréquentes des cartouches VMVC, d'où une plus grande capacité effective du VMVS (fragmentation réduite).

## <span id="page-22-1"></span>**Définition des cartouches VMVC VLE sur le logiciel de l'hôte MVS et inclusion de cartouches VMVC dans un pool MVC**

Les VOLSER de VMVC doivent être définis à la fois dans le logiciel de l'hôte MVS et dans la VLE. Les cartouches VMVC sont définies dans la VLE dans le cadre de la configuration VLE. Les sections suivantes expliquent comment définir les cartouches VMVC sur le logiciel de l'hôte MVS.

### <span id="page-22-2"></span>**Création de pools VMVC (7.0 et versions ultérieures)**

1. Utilisez des instructions HSC *POOLPARM* ou *VOLPARM* pour définir les pools de VMVC.

Par exemple, pour définir deux pools distincts pour VLE1 et VLE2 :

```
POOLPARM NAME(LEPOOL1)TYPE(MVC)
VOLPARM VOLSER(VL0000-VL880)
```
POOLPARM NAME(LEPOOL2)TYPE(MVC) VOLPARM VOLSER(VL2000-VL2880)

2. Exécutez *SET VOLPARM* pour valider les instructions *POOLPARM* ou *VOLPARM*.

```
SET VOLPARM APPLY(NO)
```
La commande *APPLY(NO)* valide les instructions sans les charger. Si les résultats vous conviennent, passez à l'étape suivante. Sinon, révisez les définitions de volume dans le cadre de cette étape et, si elles sont valides, passez à l'étape suivante.

3. Exécutez *SET VOLPARM* pour charger les instructions *POOLPARM* ou *VOLPARM*.

SET VOLPARM APPLY(YES)

### <span id="page-23-0"></span>**Mise à jour des stratégies du logiciel de l'hôte MVS**

Les sections suivantes indiquent comment mettre à jour les stratégies du logiciel de l'hôte MVS de sorte à diriger les données vers le système VLE.

### <span id="page-23-1"></span>**Création de classes de stockage et de gestion pour VLE**

Les *classes de gestion* spécifient *comment* le VTCS gère les VTV. L'instruction de contrôle *MGMTclas* de HSC définit une classe de gestion et ses attributs. Par exemple, le paramètre *DELSCR* de l'instruction *MGMTclas* spécifie si le VTCS supprime les volumes VTV vidés du VTSS. Les classes de gestion peuvent également pointer vers des *classes de stockage*, lesquelles spécifient *où* les volumes VTV migrés résident. L'instruction de contrôle *STORclas* de HSC définit une classe de stockage et ses attributs. Vous spécifiez le système VLE en tant que cible des VTV migrés à l'aide du mot-clé *STORCLAS STORMNGR*. **Par exemple :**

STOR NAME(VLOCAL) STORMNGR(VLESERV1) DEDUP(YES) STOR NAME(VREMOTE) STORMNGR(VLESERV2)DEDUP(YES)

Les instructions précédentes définissent une classe de stockage "locale" (*VLOCAL*) sur *VLE1* et une classe de stockage "distante" (*VREMOTE*) sur *VLE2*. Comme ces instructions *STORCLAS* l'indiquent, toutes les migrations vers la classe de stockage *VLOCLAL* ou *VREMOTE* doivent cibler les VLE spécifiées. La déduplication est spécifiée pour les deux classes de stockage.

Vous pouvez adopter une configuration moins restrictive si vous le souhaitez. Par exemple, si vous définissez un MVCPOOL qui contient à la fois des VMVC et des MVC, vous pouvez configurer les stratégies de migration pour que la migration se fasse vers une VLE. Cependant, si la VLE devient saturée ou indisponible, la migration continue de se faire vers des supports de bande réels (MVC). Par exemple, la *récupération après sinistre* du pool MVC est définie comme suit :

```
POOLPARM NAME(DR)TYPE(MVC)
```

```
VOLPARM VOLSER(VL0000-VL0100)
VOLPARM VOLSER(ACS000-ACS099)
```
La *récupération après sinistre* du pool contient donc à la fois des cartouches MVC et des cartouches VMVC. Une classe de stockage qui spécifie la récupération après sinistre de pool effectuera d'abord une migration vers les VMVC et utilisera les MVC seulement si les VMVC ne sont pas disponibles.

#### **Exemple :**

```
STOR NAME(DRCLASS) MVCPOOL(DR)DEDUP(YES)
```
Cette méthode est utile si, dans votre configuration, un ACS et une VLE sont connectées aux systèmes VTSS.

Ensuite, pour spécifier la migration vers la VLE, indiquez les classes de stockage VLE que vous avez définies à l'aide du paramètre *MGMTCLAS MIGPOL*. Par exemple :

```
MGMT NAME(M1) MIGPOL(VLOCAL,VREMOTE)
MGMT NAME(M2) MIGPOL(DRCLASS)
```
La classe de gestion *M1* migre une copie VTV vers la VLE "distante" et une copie vers la VLE "locale". La classe de gestion *M2* migre une seule copie VTV vers la classe de stockage qui pointe vers le pool MVC "mixte" contenant à la fois des MVC et des VMVC.

#### **Remarque :**

Outre la direction de la migration vers une VLE, prenez également en compte les possibilités suivantes :

- 1. Si vous exécutez ELS 7.0 ou versions supérieures, vous pouvez utiliser les instructions de contrôle *MIGRSEL* et *MIGRVTV* de HSC pour ajuster les paramètres de migration vers VLE. A l'aide de ces instructions, vous pouvez provoquer le démarrage de la migration de données d'une classe de gestion dans une classe de stockage précise avant une autre. Cette méthode est généralement utilisée pour assurer la création d'une copie de récupération après sinistre critique dans les meilleurs délais. Pour plus d'informations, reportez-vous au manuel *Configuring HSC and VTCS*.
- 2. Sur un système VLE 1.1 et versions supérieures, si plusieurs VLE sont connectées entre elles et au VTSS, par défaut, le VTCS donne priorité aux connexions de VLE à VLE pour réaliser plusieurs copies VTV. Vous pouvez contrôler ce comportement en suivant les indications de la section [Contrôle de la copie de VLE à VLE](#page-24-0).

### <span id="page-24-0"></span>**Contrôle de la copie de VLE à VLE**

Pour les connexions VLE à VLE, si une copie VTV réside sur un VTSS et sur une VLE et que vous souhaitez la migrer vers une VLE connectée, le choix par défaut consiste à utiliser la connexion VLE à VLE. Considérons un scénario de récupération après sinistre avec une VLE locale (*LOCVLE*) et une VLE distante (*REMVLE*) connectée à un *VTSSA*. Vous souhaitez migrer deux copies VTV :

• D'abord, une copie locale de *VTSSA* vers *LOCVLE*.

• Ensuite, une copie de VLE à VLE depuis *LOCVLE* vers *REMVLE* à l'aide de la réplication de VLE à VLE (par opposition à la migration de VTSS à VLE).

Pour créer les copies VTV comme vous le souhaitez, effectuez les opérations suivantes :

1. Créez une instruction *STORCLAS* qui envoie une copie du VTV vers *LOCVLE*.

STORCLAS NAME(FORLOCAL) STORMNGR(LOCVLE)

2. Créez une instruction *STORCLAS* qui envoie une copie du VTV vers *REMVLE*.

STORCLAS NAME(FORREMOT) STORMNGR(REMVLE)

3. Créez des instructions *MGRVTV* qui spécifient que les migration vers la classe de stockage *FORLOCAL* ont lieu avant les migrations vers la classe de stockage *FORREMOT*.

MIGRVTV STOR(FORLOCAL) INITIAL MIGRVTV STOR(FORLOCAL) SUBSEQNT(360)

Enfin, créez une instruction *MGMTCLAS* qui indique deux copies de VTV, une pour le site locale et l'autre pour le site distant :

```
MGMTCLAS NAME(DRVLE) MIGPOL(FORLOCAL,FORREMOT)
```
### <span id="page-25-0"></span>**Routage des données vers la VLE**

Pour acheminer les données vers la VLE, commencez par créer une commande SMC *POLICY* qui spécifie une classe de gestion VLE. Ensuite, créez des instructions SMC *TAPEREQ* qui acheminent la charge de travail désirée vers la stratégie VLE du SMC. Par exemple :

*POLICY NAME(VLEDR) MEDIA(VIRTUAL) MGMT(DRVLE)*

*TAPEREQ DSN(HR.\*\*) POLICY(VLEDR)*

L'exemple précédent permet d'assigner la stratégie *VLEDR* à tous les jeux de données de bande avec un HLQ de HR.

# <span id="page-26-0"></span>**Chapitre 3. Stockage Oracle Cloud pour VLE**

Le stockage étendu Oracle Cloud est une option qui offre au client une capacité de stockage supplémentaire. Pour plus d'informations sur la configuration d'un compte Oracle Cloud, consultez la documentation disponible à l'adresse [http://docs.oracle.com/en/](http://docs.oracle.com/en/cloud/iaas/storage-cloud/index.html) [cloud/iaas/storage-cloud/index.html](http://docs.oracle.com/en/cloud/iaas/storage-cloud/index.html) . Reportez-vous également à la section [« Configuration réseau requise »](#page-9-0).

- [http://docs.oracle.com/cloud/latest/trial\\_paid\\_subscriptions/CSGSG/](http://docs.oracle.com/cloud/latest/trial_paid_subscriptions/CSGSG/toc.htm) [toc.htm](http://docs.oracle.com/cloud/latest/trial_paid_subscriptions/CSGSG/toc.htm)
- Les informations les plus récentes concernant Oracle Cloud sont disponibles à l'adresse suivante :

<http://docs.oracle.com/cloud/latest/>

• Pour plus de détails, consultez :

<http://docs.oracle.com/en/cloud/iaas/storage-cloud/index.html>

**Remarque :**

Les recommandations concernant VLE 1.5.3 sont récapitulées ci-après.

- Limite à 16 connexions maximum pour le mappage aux cartouches VMVC du Cloud
- Pas de suppression des doublons (déduplication) sur les VMVC du Cloud (la suppression des doublons sur les VMVC sur disque est prise en charge)
- Un nom de Volser doit être composé de lettres majuscules (A à Z) et de valeurs numériques (0 à 9), avec au maximum 6 caractères. Un nom de Volser ne peut pas inclure de lettres minuscules, ni comprendre moins de 6 caractères.

VLE prend en charge trois options Oracle Cloud : stockage d'objets, archivage et chiffrement au sein d'Oracle Cloud.

Le coût est la principale différence entre les services Oracle Storage Cloud et Cloud Archive. Le service de stockage Oracle Cloud Archive coûte beaucoup moins cher qu'Oracle Cloud. Pour plus d'informations sur les options proposées et leurs coûts actuels, consultez un agent commercial d'Oracle ou la documentation en ligne disponible.

Si des données VTV sont stockées dans Oracle Cloud, l'option de chiffrement (Encryption) est disponible dans les deux solutions Storage Cloud et Cloud Archive. Il n'existe pas de delta de coût pour le chiffrement. Les clients qui utilisent le chiffrement peuvent ressentir

une diminution des performances d'environ 10 % lorsqu'ils rappellent des VTV chiffrés. Les différences fonctionnelles entre les solutions Oracle Cloud proposées sont décrites dans les sections suivantes :

- [« Service Oracle Storage Cloud Object Storage »](#page-27-0)
- [« Service Oracle Storage Cloud Archive Storage »](#page-27-1)
- [« Chiffrement dans Oracle Cloud \(pris en charge pour VLE 1.5.3 et les versions](#page-34-0) [supérieures\) »](#page-34-0)

## <span id="page-27-0"></span>**Service Oracle Storage Cloud - Object Storage**

Pris en charge à partir de la version VLE 1.5.2, le stockage de données dans Oracle Cloud est très semblable au stockage de données dans le pool de disques local de la VLE. Cette section décrit les étapes à accomplir pour configurer une VLE en vue du stockage de VTV (volumes de bande virtuels) dans Oracle Cloud.

Les informations suivantes doivent être fournies :

#### **Remarque :**

Le CSE Oracle doit se procurer les informations de compte Oracle Cloud du client pour créer la connexion initiale entre la VLE et Oracle Cloud.

- Nom de compte
- Nom d'utilisateur
- Mot de passe d'utilisateur
- URL d'autorisation

Les plages de cartouches MVC sont déterminées par le client. Elles sont utilisées pour configurer le logiciel hôte VTCS et fournies à l'équipe de support technique Oracle pour la configuration de la VLE. Si la VLE est censée stocker des données de volumes VTV à la fois dans son pool de disques local et dans Oracle Cloud, deux plages de pool VMVC doivent être définies et configurées dans la VLE :

- Une plage de vMVC pour le stockage dans le pool de disques local de la VLE
- Une plage de vMVC pour le stockage des données VLE via Oracle Cloud

Une fois que les définitions de cartouches VMVC sont configurées dans la VLE, les opérations VLE de migration, de rappel et de copie de VTV devraient se comporter quasiment de la même manière que celles qui utilisent le pool de stockage local. Les performances du transfert de données depuis la VLE vers le cloud dépendent de la bande passante et du délai IP ainsi que des capacités de performance d'Oracle Cloud.

## <span id="page-27-1"></span>**Service Oracle Storage Cloud - Archive Storage**

Pris en charge à partir de la version VLE 1.5.3, le stockage de données dans Oracle Cloud est très semblable au stockage de données dans le pool de disques local de la VLE, à quelques

exceptions près concernant le rappel des données stockées dans Cloud Archive. La procédure à suivre pour configurer une VLE en vue d'utiliser le service Oracle Storage Cloud - Archive Storage est quasiment la même que pour Oracle Cloud. Les informations suivantes sont nécessaires :

#### **Remarque :**

Le CSE Oracle doit se procurer les informations de compte Oracle Cloud du client pour créer la connexion initiale entre la VLE et Oracle Cloud. Les informations de compte pour Cloud Archive sont les mêmes que pour Oracle Cloud.

- Nom de compte
- Nom d'utilisateur
- Mot de passe d'utilisateur
- URL d'autorisation

Les plages de cartouches MVC sont déterminées par le client. Elles sont utilisées pour configurer le logiciel hôte VTCS et remises à l'équipe de support technique Oracle pour la configuration de la VLE. Le client doit fournir jusqu'à trois plages vMVC pour utiliser Cloud Archive :

- Une plage de vMVC pour le stockage dans le pool de disques local de la VLE
- Une plage de vMVC pour le stockage des données VLE dans Oracle Storage Cloud
- Une plage de vMVC pour le stockage des données VLE dans Oracle Cloud Archive

Lors de la création des cartouches vMVC sur la VLE, le technicien Oracle sélectionne un indicateur "archive" pour celles qui utiliseront Cloud Archive. Cette action déclenche la fonctionnalité "archive" dans Oracle Cloud. Une fois que les définitions de VMVC sont configurées dans la VLE, les opérations VLE de migration, rappel et copie de VTV deviennent possibles pour les trois plages de vMVC, à quelques exceptions près concernant la plage réservée à Cloud Archive :

### <span id="page-28-0"></span>**Migration**

Les opérations de migration de volumes VTV se comportent de la même façon que pour les VTV migrés vers le pool de disques local de la VLE ou vers le service Oracle Cloud. Une fois qu'un VTV a migré vers le service de stockage d'objets dans Oracle Cloud, il est automatiquement transféré dans Oracle Cloud Archive.

### <span id="page-28-1"></span>**Restauration et rappel**

Lorsqu'un VTV migré a été déplacé vers le stockage Oracle Cloud Archive, vous devez le restaurer manuellement pour qu'il puisse être rappelé par la VLE. Il s'agit de renvoyer le VTV depuis Oracle Cloud Archive Storage vers Oracle Cloud Object Storage.

Utilisez une demande *RESTORE\_VTV* pour restaurer manuellement un VTV à partir du stockage Oracle Cloud Archive. Utilisez une commande *Route* pour émettre cette requête à l'attention du gestionnaire de stockage VLE approprié.

En fonction de votre configuration, choisissez l'une des méthodes suivantes pour traiter la demande *RESTORE\_VTV* :

- Dans une configuration mainframe de MVS :
	- Lancez la commande SMC *Route* à partir d'une console MVS.
		- F ELS73SMC, ROUTE DVTGRD13 RESTORE\_VTV VOLUME=5B1307 VTV=CV1234
	- Lancez la commande SMC *Route* à partir de l'utilitaire *SMCUUUI*. Insérez la commande *Route* dans l'ensemble de données *UUIIN*. Pour plus d'informations, reportez-vous au document *Référence des commandes, des instructions de contrôle et des utilitaires ELS*.
	- Lancez la commande SMC *Route* à partir de l'interface graphique (GUI) de VSM.

ROUTE DVTGRD13 RESTORE\_VTV VOLUME=5B1307 VTV=CV1234

• Dans une configuration OSA (Open Systems Attachment) de VSM 7, lancez une commande oVTCS *Route* à partir de la GUI de VSM.

Dans le menu **VSM Console**, sélectionnez l'interface en mode ligne de commande (CLI) et exécutez la commande *Route*.

Reportez-vous au *Guide de l'utilisateur de VSM GUI* pour plus d'informations.

### <span id="page-29-0"></span>**Affichage de la progression**

Lancez une demande *QUERY\_RESTORE* pour afficher la progression de la restauration des VTV. Par exemple :

ROUTE DVTGRD13 QUERY\_RESTORE VOLUME=5B1307 VTV=CV1234

La progression de l'opération s'affiche. Par exemple :

*Restore initiated via SMCUUI Interface:*

- *Archived*
- *In Progress*
- *Complete Restored*
- *Complete Not Archive*

Une réponse *Complete* signifie que le VTV peut être rappelé normalement.

#### **Remarque :**

Un VTV restauré reste dans le stockage d'objets du service Oracle Storage Cloud pendant 24 heures, puis il reprend l'état d'archive. Le contrat de niveau de service (SLA) Oracle pour la restauration d'un VTV est de 4 heures. Plusieurs commandes *RESTORE\_VTV* peuvent être lancées simultanément.

## <span id="page-30-0"></span>**Règles d'utilisation de Cloud Archive**

Les performances du transfert de données depuis la VLE vers Cloud Archive dépendent de la bande passante et du délai IP ainsi que des capacités de performance d'Oracle Cloud. Voici quelques directives générales concernant l'utilisation de Cloud Archive.

- Déterminez tous les VTV à restaurer.
	- Déterminez la liste des ensembles de données nécessaires.
	- Utilisez TMC pour déterminer la liste des VTV requis.
	- Utilisez *VTVRPT* pour déterminer la liste des VTV (et MVC) dont il existe uniquement une copie Cloud Archive.
- Si le VTV n'a pas été restauré :
	- VLE signale que le VTV résidant sur la cartouche VMVC est indisponible.
	- VTCS essaie automatiquement d'utiliser une autre copie de VMVC/MVC.
	- Des messages d'erreur sont générés uniquement si toutes les copies de VTV sont indisponibles.
- Le compte Cloud a un coût.
	- Il ne s'agit pas simplement d'envoyer et de récupérer des données.
	- Suppressions anticipées, accès aux métadonnées.
- VLE accède aux métadonnées du cloud pour différentes opérations.
	- L'accès aux métadonnées du cloud représente un faible coût.
	- L'accès aux métadonnées du cloud ne nécessite pas de restauration de VTV.
- Vous *ne devez pas* effectuer de copie de VLE à VLE à partir d'une VMVC source affectée au cloud.
	- Attribuez la préférence la plus faible aux VMVC du cloud.
	- Annulez la configuration des connexions de VLE à VLE pour que le cloud ne puisse pas être utilisé comme source.
- Pour les rappels, configurez VTCS de manière à utiliser la copie du cloud en tout dernier recours.
- Evitez les demandes *DRAIN* sur une MVC associée à un cloud.
- Utilisez *RECLAIM MOVEDATA(NONE)* sur les VMVC de cloud.
- Utilisez *STORCLAS VLEDELET(RECLAIM)* pour réduire la consommation moyenne de stockage dans le cloud.
- Evitez les migrations qui entraînent une copie de VLE à VLE à partir d'une VMVC du cloud.

### **Figure 3.1. Syntaxe de MIGRVTV**

![](_page_31_Figure_2.jpeg)

- *MIGRVTV STORCLAS(SCVLE) INITIAL*
- *MIGRVTV STORCLAS(SCCLOUD) SUBSEQNT(120)*

### **Figure 3.2. Syntaxe de MIGRSEL**

![](_page_31_Figure_6.jpeg)

- *MIGRSEL STORCLAS(SCTAPE) SCHPREF(9)*
- *MIGRSEL STORCLAS(SCVLE) SCHPREF(9)*
- *MIGRSEL STORCLAS(SCCLOUD) SCHPREF(0)*
- Evitez les migrations qui passent par un rappel à partir d'une VMVC du cloud.
	- *STORLST NAME(CLDLAST) STORCLAS(SCVLE, SCTAPE, SCCLOUD) PRIORITY(9,8,0)*

### **Figure 3.3. Syntaxe de STORLST**

![](_page_32_Figure_2.jpeg)

- *STORSEL FUNC(SPECIFIC) STORLST(CLDLAST)*
- *STORSEL FUNC(RECALL) STORLST(CLDLAST)*
- *STORSEL FUNC(EXPORT) STORLST(CLDLAST)*
- *STORSEL FUNC(CONSOLID) STORLST(CLDLAST)*

### **Figure 3.4. Syntaxe de STORSEL**

![](_page_32_Figure_8.jpeg)

- Récupération et récupération explicite dans VLE :
	- Exécutez la commande *RECLAIM*
	- *RECLAIM STORCLAS(SCCLOUD)* … *MOVEDATA(NONE)*

### **Figure 3.5. Syntaxe de RECLaim**

![](_page_33_Figure_2.jpeg)

- VLE *STORCLAS*
	- *STORCLAS (SCCLOUD)* … *VLEDELET(RECLAIM)* …
	- Le cloud ne prend pas en charge la déduplication (suppression des doublons) des VTV (paramètre *STORCLAS DEDUP*).
	- Economie d'argent pour le client et réduction de la consommation mensuelle moyenne de stockage

![](_page_34_Figure_1.jpeg)

![](_page_34_Figure_2.jpeg)

# <span id="page-34-0"></span>**Chiffrement dans Oracle Cloud (pris en charge pour VLE 1.5.3 et les versions supérieures)**

Les services Oracle Storage Cloud - Object Storage et Oracle Storage Cloud - Archive Storage prennent en charge le chiffrement. Le chiffrement dans ces deux services Oracle Cloud est contrôlé à l'échelle de chaque vMVC ; autrement dit, si une cartouche vMVC est créée avec l'indicateur de chiffrement activé, tous les volumes stockés dans cette vMVC seront chiffrés. Les opérations de migration et de rappel de VTV chiffrés se comportent de la manière décrite précédemment pour chacun des clouds (Archive et non-archive). La seule différence est une réduction de 10 % des performances pour les VTV chiffrés. La procédure de configuration de la VLE pour l'utilisation du chiffrement Oracle Cloud est très semblable à celle décrite précédemment pour Oracle Cloud et Oracle Cloud Archive.

#### **Remarque :**

Le CSE Oracle doit se procurer les informations de compte Oracle Cloud du client pour créer la connexion initiale entre la VLE et Oracle Cloud. Les informations de compte pour Cloud Archive sont les mêmes que pour Oracle Cloud.

Les informations suivantes doivent être fournies :

• Nom de compte Nom d'utilisateur Mot de passe d'utilisateur URL d'autorisation

Les plages de cartouches MVC sont déterminées par le client. Elles sont utilisées pour configurer le logiciel hôte VTCS et remises à l'équipe de support technique Oracle pour la configuration de la VLE. Le client devra fournir jusqu'à trois plages vMVC pour utiliser Oracle Cloud avec la fonctionnalité de chiffrement :

• Une plage de vMVC pour le stockage dans le pool de disques local VLE Une plage de vMVC pour le stockage des données VLE dans Oracle Storage Cloud (avec ou sans chiffrement) Une plage de vMVC pour le stockage des données VLE dans Cloud Archive (avec ou sans chiffrement)

Lors de la création des vMVC sur une VLE, un technicien Oracle définit un indicateur de chiffrement pour toutes celles qui contiendront des volumes VTV chiffrés. A part sur le plan des performances, il n'y a pas de différence dans la manière dont les données des VTV sont stockées (migrées) et récupérées (rappelées) du point de vue de la VLE ou d'un hôte. Une fois que les définitions de VMVC sont configurées dans la VLE, les opérations VLE de migration, de rappel et de copie utilisant des vMVC chiffrées se comportent exactement comme indiqué dans les sections précédentes consacrées respectivement à Oracle Storage Cloud et Cloud Archive. Vous pouvez consulter le site Web d'Oracle Cloud pour plus d'informations sur la fonctionnalité de chiffrement (Encryption) car celle-ci est gérée au sein du Cloud Oracle.

### <span id="page-35-0"></span>**Exemples Oracle Cloud illustrant les paramètres VTCS**

Les exemples suivants illustrent une configuration VLE simple pour Oracle Cloud et Cloud Archive qui inclut les paramètres d'hôte VTCS.

<span id="page-35-1"></span>![](_page_35_Figure_6.jpeg)

### **Exemple 3.1. Configuration VSM/VLE de base**

<span id="page-36-0"></span>![](_page_36_Figure_1.jpeg)

### **Exemple 3.2. Configuration VSM/VLE de base pour Oracle Cloud**

#### **Exemple 3.3. Configuration VSM/VLE de base pour Oracle Cloud Archive**

<span id="page-36-1"></span>![](_page_36_Figure_4.jpeg)

# <span id="page-38-0"></span>**Index**